# **AnyLogic mühitində bank ofisinin imitasiya (simulyasiya) modelinin layihələndirilməsi nümunəsində ali məktəb tədris prosesində elektron dərs vəsaitinin tətbiqi**

#### **Bəhrəm Bəhlul oğlu Əzizov**

*riyaziyyat üzrə fəlsəfə doktoru, Azərbaycan Universitetinin dosenti* **E-mail:** bah-aziz@rambler.ru **Mahir Qazax oğlu Mehdiyev** *Azərbaycan Universitetinin baş müəllimi* **Tahir Malik oğlu Ağazadə** *Azərbaycan Universiteti*

**Rəyçilər:** r.ü.e.d., prof. A.X. Xanməmmədov, t.ü.f.d., dos. Ç.M. Həmzəyev

**Açar sözlər:** təhsil prosesi, praktik dərs, təlim, yoxlama, təhsil prosesinin keyfiyyəti, informasiya texnologiyaları, imitasiya, simulyasiya modeli, modelləşdirilən sistem, anylogic, bank filialı

**Ключевые слова:** учебный процесс, практическое занятие, подготовка, проверка, качество учебного процесса, информационные технологии, имитационная модель, моделируемая система, anylogic, банковское отделение

**Key words:** educational process, practical lesson, preparation, check, the quality of educational process, information technologies, simulation model, the modelled system, anylogic, bank branch

Müasir informasiya texnologiyaları idarə edilməsi qeyri-müəyyən şərtlər daxilində qərar qəbul etmələrdən asılı olan mürəkkəb sistemlərin özünü aparmasıni tədqiq etmə imkanını artırmışdır. Mürəkkəblik səviyyəsinin artması ona gətirib çıxarır ki, başa düşmə və qabaqcadan söz demə üçün problemli vəziyyətlər daha da çətin olur, tam və dəqiq struktur təsvirinə varmadan modelin özünü aparmasını kifayət qədər təsvir etmək zərurəti yaranır. Heç də həmişə mürəkkəb sistemin özünü aparmasını analitik riyazi modellərlə göstərmək olmur (1, s. 2).

İdarəetmə ilə bağlı olan mürəkkəb məsələlərin ümumi analitik həllinin tapılması üçün riyazi aparatın gücü kifayət qədər olmadığından mürəkkəb sistemlərin özünü aparmasının tədqiqi və qeyri-müəyyən şərtlər daxilində qərar qəbul etmələrdə alternativ yanaşma kimi praktik məsələlərin həllində güclü vasitələrdə biri olan imitasiya modellərindən istifadə edilir.

*İmitasiya* termini kimi real sistem üzərində uyğun təcrübələr aparmaq əvəzinə model üzərində eksperiment aparma prosesi işarə edilir. Çox variantlı hesablama eksperimentlərinin aparılması müəyyən keyfiyyət qanuna uyğunluqlarının aşkar edilməsinə və müəyyən ümumiləşmələrin çıxarılmasına imkan verir.

İmitasiya modelləşdirilməsi qeyri-müəyyənlik şərtləri daxilində zamana görə dəyişən dinamik sistemlərin özünü aparmasını tədqiq edən metodologiyadır. İmitasiya modeli tədqiq olunan prosesin zaman, fəza və məntiqi aspektlərini göstərir, dıgər modellərdə isə adətən bunlarda biri iştirak edir. Beləliklə imitasiya modelləşdirilməsi qeyri-müəyyənlik şərtləri daxilində qərar qəbul etmə üçün universal yanaşmadır.

İmitasiya üçün mövcud olan proqram vasitələri bir neçə nəsil ərzində modelləşdirilmə dil-

**247**

lərindən (30 başlayaraq generator proqrammlarına qədər (4), interaktiv və intellektual sistemləri (5, 6), paylama sistem modelləri də daxil olmaqla inkişaf mərhələsi keçmişdir.

Modelləşdirmə - real aləmin obyektinin təsvir və formallaşdırma prosesi olub orijinal obyektə adekvat olan modelin analoqunun yaradılması məqsədi daşıyır. Modelləşdirmə müşahidə etmə, ölçmə, təcrübə aparma və müqayisə etmə ilə yanaşı elmi təfəkkürün əsas elementlərindən biri kimi çıxış edir. Bununla bərabər modelləşdirməyə informasiya texnologiyalarının inkişafı nəticəsində effektivliyi və universallığı daima artan inteqrasiya edən xüsusi üsul kimi də baxmaq olar. Modelləşdirmənin fərqli faydalılığı ondan ibarətdir ki, sistemin özü ilə deyil, onun analoq modeli ilə eksperimentlər aparmaq olar.

İmitasiya modelləşdirilməsi dedikdə sistemin kompyuter üçün işlənmiş modeli və real sistem və ya obyekt əvəzinə proqramla təcrübələrin aparılması başa düşülür. İmitasiya modelləşdirilməsi səbəb əlaqələrini, nəticələri, qeyri xəttiliyi, stoxastik dəyişənləri nəzərə almaqla sistemin analitik modelini qurmaq mümkün olmadıqda və həmçinin sistemin zaman kəsimində özünü aparmasını imitasiya etmək və daxiıi və xarici şərtlərin dəyişilməsi ilə əlaqədar müxtəlif mümkün vəziyyətlərin inkişafına baxmaq zəruriyyəti yaranır.

AnyLogic-dən istifadə real aləmin mürəkkəb sistemlərində konstruktor həllərinin effektivliyini qiymətləndirməyə imkan verir. AnyLogic imitasiya moddeləşdirilməsinin müasir nəslinin peşəkar alətləri informasiya texnologiyaları sahəsinin müasir konsepsiyalarına və qibrit sistemlər və obyekt yönümlü modelləşdirmənin tədqiqatının nəticələrinə əsasən işlənib hazırlanmışdır. Bunlar əsasında qurulmuş AnyLogic instrumental sistemi istifadəedicini vahid modelləşdirmə üsulu ilə məhdud etmir. Bu da mövcud olan modelləşdirilmə alətləri bazarı üçün xarakterik cəhətdir. Tədqiqatçı AnyLogic-də müxtəlif səviyyəli abstraksiyalardan, müxtəlif stil və konsepsiyalardan müvəffəqiyyətlə istifadə edə, həmçinin eyni modelin yaradılmasında qeyd edilənlərin qarışığından da yararlana bilər.

AnyLogic sistemi modelin layihələndirilməsini, işlənməsini, sənədləşdirilməsini, müxtəlif növ araşdırmalarda-həssaslıq araşdırmasından tutmuş modelin müəyyən kriteriyaya nəzərən optimizasiya parametrlərinə qədər daxil olmaqla modellə kompyuter təcrübələrinin aparılmasını həyata keçirə bilir. İstifadəedici AnyLogic-də qabaqcadan işlənib hazırlanmış və xüsusi kitabxanada saxlanılan modullardan istifadə edə bilər, həmin kitabxanaya öz modulları əlavə edə və hətta öz xüsusi modullar kitabxanasını da yarada bilər. Modelin iş prosesi zamanı mümkün olan geniş animasiya və nəticələrin vizual təqdimi imkanları modelləşdirilən sistemdə baş verənlərin mahiyyətini dərk etməyə və modelin sınaqdan keçirilməsini sadələşdirir. Həll edilən məsələnin mürəkkəbliyinə baxmayaraq AnyLogic istifadə üçün sadədir. Ona görə də sistemin öyrənilməsi sistemin imitasiya modelləşdirilməsi ilə bağlı olan elmi-tədqiqat işlərinə marağı artırır.

Müasir dövrdə sistemin təsviri üçün biznes modelləşdirilməsində üç yanaşma (üsul) üstünlük təşkil edir. AnyLogic modelləşdirməyə müxtəlif yanaşmaların köməyi ilə imitasiya modelinin yaradılmasına imkan verir (7):

- sistem dinamikası;
- diskret hadisələrin modelləşdirilməsi;
- agent modelləşdirilməsi.

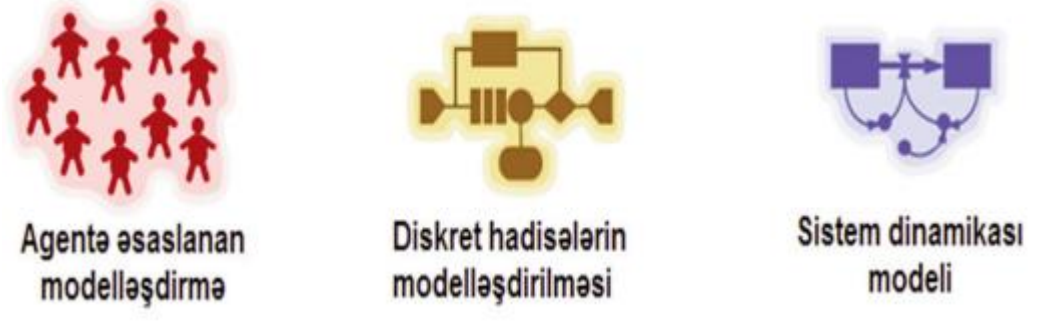

Simulyasiya modelləşdirilməsinin növləri

*Diskret hadisələrin* modelləşdirilməsi*.* Bu yanaşmadan sistemin fəaliyyəti (prosesi) bir vəziyyətdən digərinə keçid diskret hadisə şəklində olduqda təsvir etmək üçün istifadə edilir. Real proseslərin bu cür hadisələrlə approksimasiya edilməklə qurulan imitasiya modelləri diskret hadisələrin modelləşdirilməsi (discrete event modeling) adlanır.

*Sistem dinamikası* modelləşdirmə paradiqmasıdır. Burada tədqiq olunan sistem üçün səbəb əlaqələrinin və bir sıra parametrlərin digərlərinə zamana görə qlobal təsirlərinin qrafik diaqramları qurulur, bundan sonra isə bu diaqramlar əsasında qurulan model kompyuterdə imitasiya edilir.

*Agentə əsaslanan* modelləşdirmə (agent-based model (ABM))-imitasiya modelləşdirilməsinin növlərindən biri olmaqla qeyri-mərkəzləşmiş agentlərin işini tədqiq etmək və bu cür davranışın bütöv sistemin davranışını təyin etməsinə imkan verən müasir üsuldur.

Anylogic üç müasir yanaşma–diskret hadisələrin modelləşdirilməsi, agent modelləşdirilməsi, sistem dinamikası vasitəsi ilə modellərin yaradılmasına imkan verir.

Sistem dinamikası yüksək səviyyəli abstraksiya olduğunu hesab edir və əsas etibarı ilə strateji əhəmiyyətli məsələlər, məs. yeni istehsal olunan məhsula bazarda tələbatı proqnozlaşdırmaq və ya sosial proseslərin qarşılıqlı əlaqəsini araşdırmaq üçün istifadə edilir.

Diskret hadisələrin (proses yönümlü) yanaşması əsas etibarı ilə əməliyyat və taktiki səviyyələrdə, məsələn, istehsal proseslərində və ya avadanlığa qoyulan investisiyanın qiymətləndrilməsində istifadə edilir.

Agent modelləşdirilməsi müxtəlif səviyyəli abstraksiyası olan məsələlərdə tətbiq edilir. Özü də agent prosesdə iştirak edən ixtiyari obyekt formasında təzahür edə bilər. məs. agent yanaşması tədarükçülər şəbəkəsinin optimallaşdırmsında və sosial-oyun sferasının tədqiqatlarında istifadə edilir.

Sistem dinamikası tədqiqatçı obyektin individual xüsusiyyətlərini və davranışını çox yüksək səviyyədə abstraktlaşdırdıqda istifadə edilir. Diskret hadisələrin modelləşdirilməsi orta səviyyədə, yəni ayrı-ayrı obyektlərlə işləyir, lakin onların fiziki ölçülərini nəzərə almır (sürət və vaxtın qiymətləri kimi onların orta və ya stoxastik qiymətləri götürülür). Agent modelləşdirilməsinə gəldikdə isə o praktiki olaraq ixtiyari səviyyəli abstraraksiyalarda və ixtiyari miqyaslarda tətbiq edilə bilər. Agentlər kimi aşağı səviyyələrdə-piyadalar, avtomobillər, robotlar, orta səviyyədə-müştərilər və ya satıcılar, yüksək səviyyədə isə bir-biri ilə rəqabətdə olan kompaniyalar çıxış edə bilərlər.

AnyLogic öz unikal modelləşdirmə dili sayəsində bir modeldə müxtəlif yanaşmaların kombinasiyasını, yəni müxtəlif *çoxgedişli* modelləri dəstəkləyir. Modelin təsviri üsulunda yuxarıda göstərilən yanaşmalardan birindən çox istifadə edilərsə, belə model *çoxgedişli model* adlanır. Modelləşdirmə üsulun (yanaşmanın) seçilməsi həll edilən məsələdən və əldə edilməsi zəruri olan məqsədlərdən asılıdır. Heç də həmişə bütün məsələləri bir yanaşmadan istifadə etməklə həll etmək mümkün olmur, lazımı nəticələri əldə etmək üçün çox vaxt bir model daxilində müxtəlif yanaşmaların kombinasiya edilməsi zərurəti yaranır. Bundan əlavə AnyLogic müxtəlif təbiətli mürəkkəb proseslərin qarşılıqlı əlaqəsinin daha tam şəklini əldə etmək məqsədi ilə müxtəlif yanaşmaların inteqrasiyasına (birləşdirilməsinə) imkan verir.

Təhsilin informasiyalaşdırılmasının müasir mərhələsinin istiqamətlərindən biri təhsil prosesi üçün elektron-təhsil resurslarının (8), o cümlədən şəksiz olaraq mütəxəssislərin keyfiyyətli şəklində hazırlanmasında istifadə edilən və tədris prosesinin metodik təminatını yaxşılaşdıran elektron dərslik və vəsaitlərin işlənməsi və təhsil prosesində tətbiqidir (9, s. 10).

Elektron tədris üçün nəşrlər aşağıdakı şərtləri ödəməlidir:

 Tələbələrin tədris prosesində nəzərdə tutulan məqsəd və məsələlərə müvafiq olan bilik, bacarıq və vərdişlərə yaradıcı və aktiv şəkildə nail olmaq üçün müasir elmi səviyyəyə uyğun olmalıdır.

 Texniki icra və bədii tərtibat, informasiyanın tamlığı, metodik üsulların keyfiyyəti, əyanilik, məntiqilik və dərs materialının göstərilmə ardıcıllığı yüksək səviyyəsi ilə fərqlənməlidir.

Elektron tədris üçün yaradılan nəşrlər təhsil alanı interaktiv rejimdə işləmək, elektron tədris vəsaitinin strukturu ilə asan və sadə şəkildə hərəkət etmək (naviqasiya) imkanları ilə təmin etməlidir.

Naviqasiya dedikdə bir mövzudan digərinə sürətli keçid, müvafiq arayışların əldə edilməsi, şərhlər, illüstrasiyalara (o cümlədən, video filmlərə, interaktiv animasiyalara, virtual modellərə) baxmaq, lazımı informasiyanı tez tapmaq imkanları başa düşülür.

Təklif olunan məqalə AnyLogic-də sistemlərin imitasiya modelləşdirilməsi mövzusunun öyrənilməsi üçün nəzərdə tutulmuşdur. Tədris olunan "Riyazi və imitasiya modelləşdirilməsi" fənni model haqqında tərif və anlayışların, modelləşdirmənin, imitasiya modelləşdirilməsinin, təsnifatın, funksiyaların, tətbiq edilmə sahələrinin verilməsinə imkan verir və əyani, qiyabi və distant təhsil formalarında istifadə edilə bilər.

Təqdim olunan vəsaitin əsas funksional imkanları aşağıdakılar olmalıdır:

 İmitasiya modelləşdirilməsi haqqında informasiya, modellərin təsnifatı, onların yaradılma texnologiyaları, hazır modellərin nümunələri barədə təqdimatlar verillməsi;

 Multimedia fraqmentləri ilə müşayiət olunan illistrasiya numunələrindən istifadə yolu ilə öyrənilən materialın əl çatması və başa düşülməsinin təmin edilməsi;

əlverişli interfeys.

Proqram məhsulunun tam adı AnyLogic platformasında sistemlərin imitasiya modelləşdirilməsidir.

#### **BANK FƏALIYYƏTININ IMITASIYA MODELI**

#### **1.1. Modelləşdirilən obyektin təsviri**

Məqalədə praktik iş variantlarından birinə baxılır:

Bankın modeli- Diskret hadisələrin modelləşdirilməsi (proses yönümlü) yanaşmadır.

İşin gedişində sistemin tam hüquqlu imitasiya modeli işlənəcəkdir.

Təklif olunan praktik işdə müştərilərə tez və effektiv xidmət etməyə imkan verən bankomat və menecerlər masası, bank kassirləri olan bank şöbəsi üçün sadə kütləvi xidmət sisteminin modelinin həyata keçirilməsi nəzərdə tutulur. Müştərilər nağd pulla əməliyyatları bankomat, kreditlərin sənədləşdirilməsi və hesaba ödəmələr kimi daha mürəkkəb əməliyyatları isə menecerlər və kassirlər vasitəsi ilə yerinə yetirirlər.

Görüləcək işin məqsədi müştərilərdən ibarət olan növbələrin modelləşdirilməsi və bank əməkdaşlarının və bank şöbəsi avadanlıqlarının iş rejiminin optimallaşdırılmasıdır.

Təqdim olunan işdə diskret hadisəli mürəkkəb modelin əyani və tez yaradılmasına kömək edən AnyLogic paketinin modelləşdirmə kitabxanasının sadə obyektlərinə baxılacaqdır.

Modelləşdirmə kitabxanası diskret hadisəli və ya daha dəqiqi, proses yanaşmalı modelləşdirməni dəstəkləyir. Obyektlər vasitəsi ilə dinamikası hər hansı mahiyyətlər (entities-tranzaktlar, tələbatlar) üzərində ardıcıl əməliyyatlar kimi (gəlmə, gecikmə, resurs tutumu, bölmə) təmsil olunan və həmçinin müştəriləri təmsil edən sənədlər, zənglər, verilənlər paketi, nəqliyyat vasitələri və s. olan real aləmin sistemlərini modelləşdirmək olar. Bu mahiyyətlər passivdirlər, onlar öz dinamikalarına özləri nəzarət etmirlər, lakin emal olunan proseslərə (məs. zəngin tipinə, işin mürəkkəbliyinə) və ya yığılan statistikaya (ümumi gözləmə vaxtı, qiymət) təsir edən müəyyən atributlara malik ola bilərlər.

## **1.2 İmitasiya modelinin qurulması**

Model yaradaq və onu «BANK TAKHİR» adlandıraraq, onun yadda saxlanılacaq yeri-kataloqu seçərək göstərək (Şəkil 1)

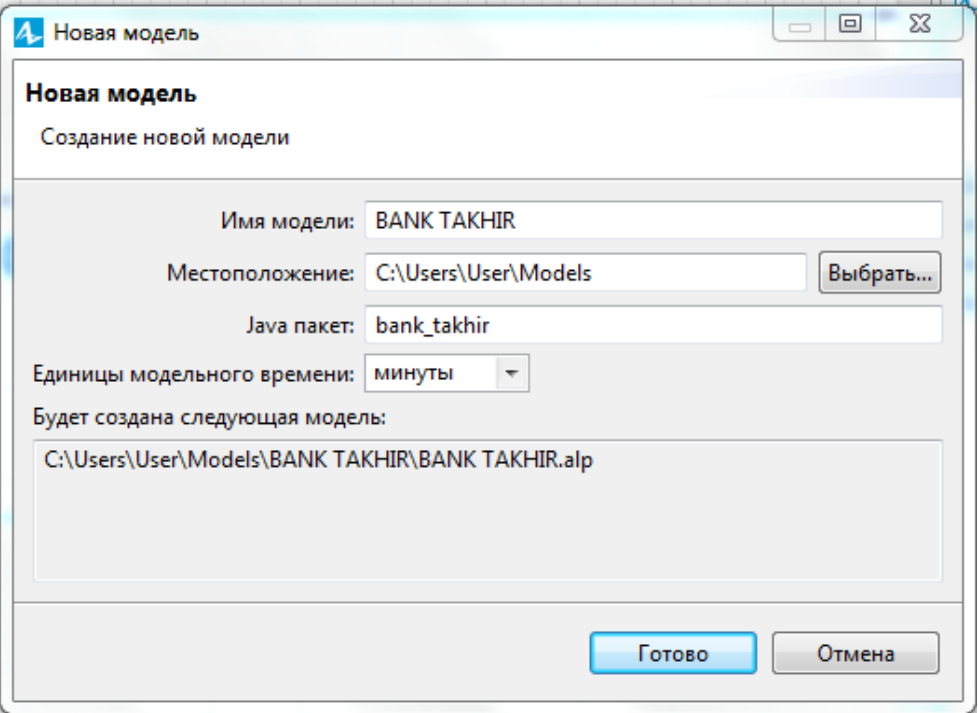

#### **Şəkil 1. Modelin yaradılması**

Yeni modeldə artıq bir tip Main agenti və Simulation eksperimenti vardır. Agentlər Any-Logic modelinin əsas qurucu bloklarıdır (Şəkil 2). Bizim misalda Main agenti bizim modelin bütün məntiqinin verildiyi yer kimi xidmət edir.

İşçi sahəsinin mərkəzində Main agent tipinin diaqrammı üçün qrafik redaktor yerləşir. İşçi sahəsinin sol hissəsində «Проекты» (modelin elementləri üzrə asan hərəkəti təmin edir) və «Палитра» (diaqrama əlavə edilməsi mümkün olan və politralar üzrə bölünmüş elementləri saxlayır) panelləri yerləşir. İşçi sahəsinin sağ hissəsində «Свойства» (cari vaxtda seçilən elementin xüsusiyyətlərinə baxmaq və onları dəyişdirmək üçün istifadə edilir) panel yerləşir.

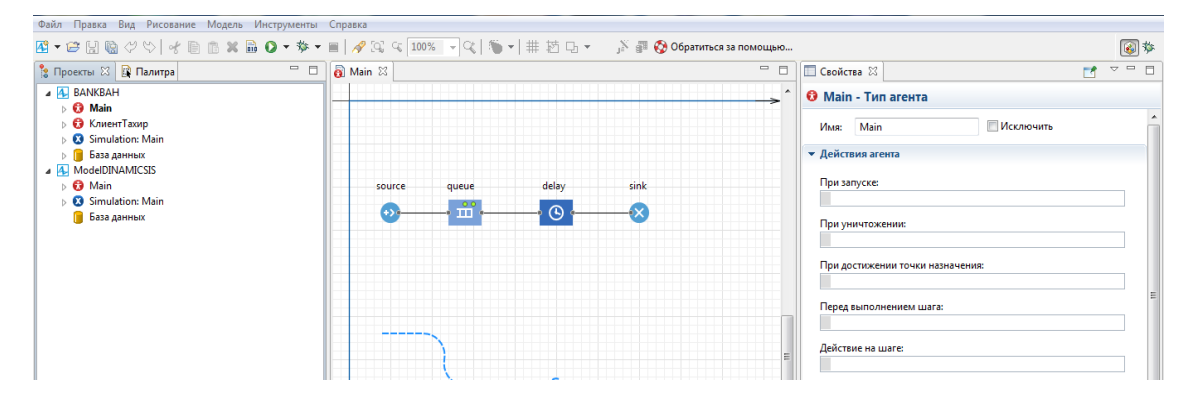

**Şəkil 2. AnyLogic modelinin qurucu blokları**

Prosesin diaqramını yaradaq (Şəkil 3)

«Библиотека моделирования процессов» palitrasını açır və «Sourсe» obyektini diaqramma əlavə edirik. «Sourсe» obyekti müəyyən tip tələbatları generasiya edir və prosesin diaqramın başlanğıc nöqtəsi kimi istifadə edilir. «Интенсивность прибытия» sahəsində 0.64 göstərməklə xüsusiyyətlərdə dəyişiklik edək. (Şəkil 4, a).

«Queue» obyektini diaqrama əlavə edək. «Queue» obyekti tələbatlar növbəsini modelləşdirir. «Вместимость» sahəsində 15 göstərməklə xüsusiyyətlərdə dəyişiklik edək. (Şəkil 4, b). Növbə 15 müştərini aşmayacaqdır.

«Delay» obyektini diaqramma əlavə edək. «Delay» tələbatı verilən vaxt dövründə gecikdirir. «Время задержки» sahəsində *triangular (0.3, 1.5, 3.5)* göstərməklə xüsusiyyətlərdə dəyişiklik edək (Şəkil 4, c). Triangular () funksiyası AnyLogic təsadüfi ədədlər generatoru funksiyasıdır.

«Sink» obyektini diaqrama əlavə edək. «Sink» obyekti daxil olan tələbatları ləğv edir (Şəkil 4, d).

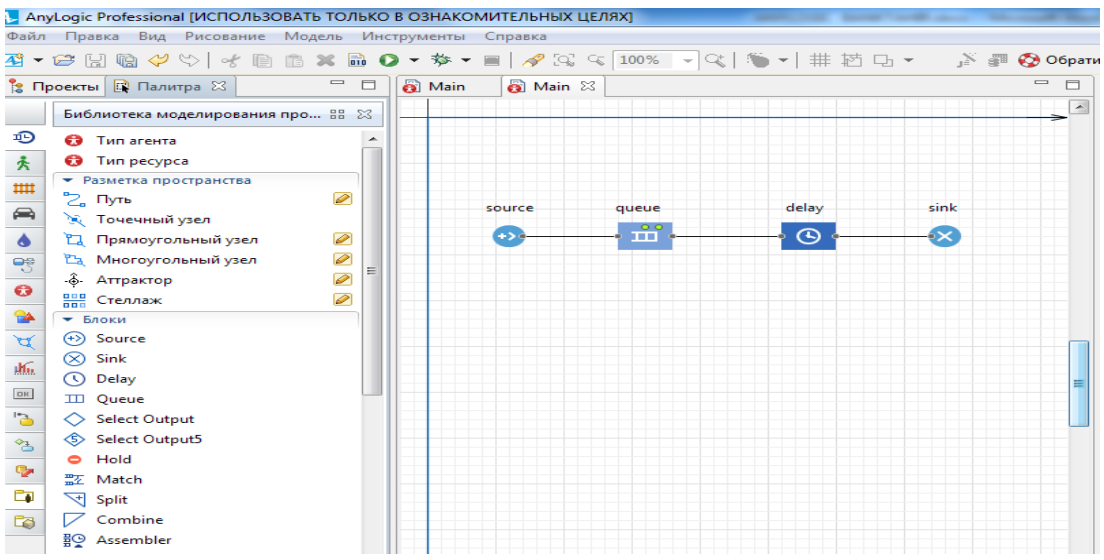

**Şəkil 3 «Sourсe»,«Queue», «Delay», «Sink» obyektlərinin yaradılması**

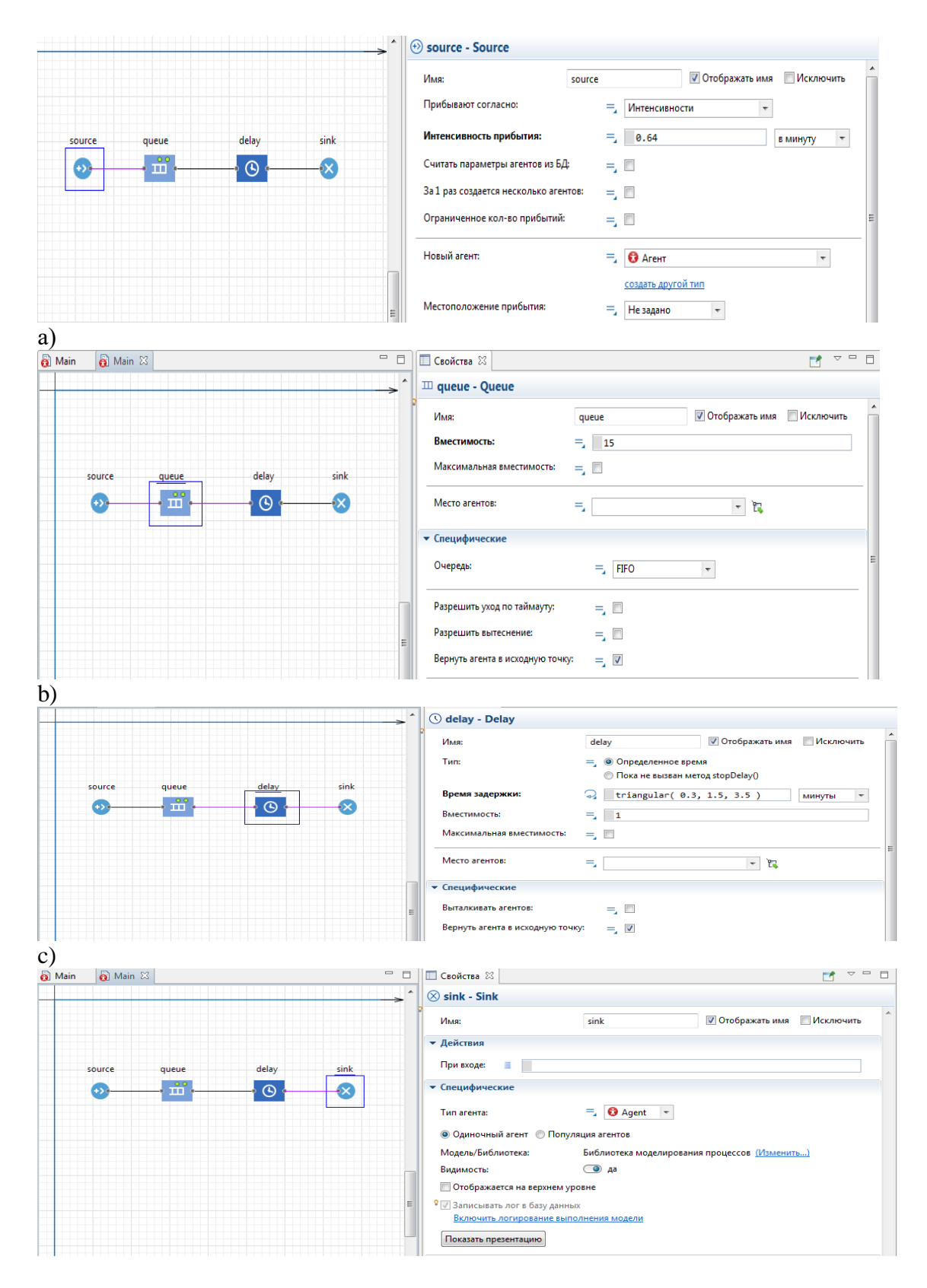

**Şəkil 4. Obyektlərinin xüsusiyyətlərinin dəyişdirilməsi**

«Sourсe»-а), «Queue»-b), «Delay»-c), «Sink»-d).

Sadə növbə sisteminin modelləşdirilməsini yekunlaşdırıb modeli işə salmaq olar. Əvvəlcə alətlər panelindəki **«Построить модель»** vasitəsi ilə modeli quraq. Əgər modeldə hər hansı səhvlər yoxdursa, onda modelin qurulması başa catacaqdır. Modeli işə salmaq üçün alətlər panelinin **«Запустить»** düyməsindən istifadə etmək olar. Bu zaman açılan siyahıdan BANK TAKHIR/Simulation eksperimentini seçmək lazımdır.

Modeli işə saldıqda Siz bu təqdimat pəncərəsini görəcəksiniz. Burada işə salınmış eksperimentin təqdimatı təsvir olunacaqdır (Şəkil 5).

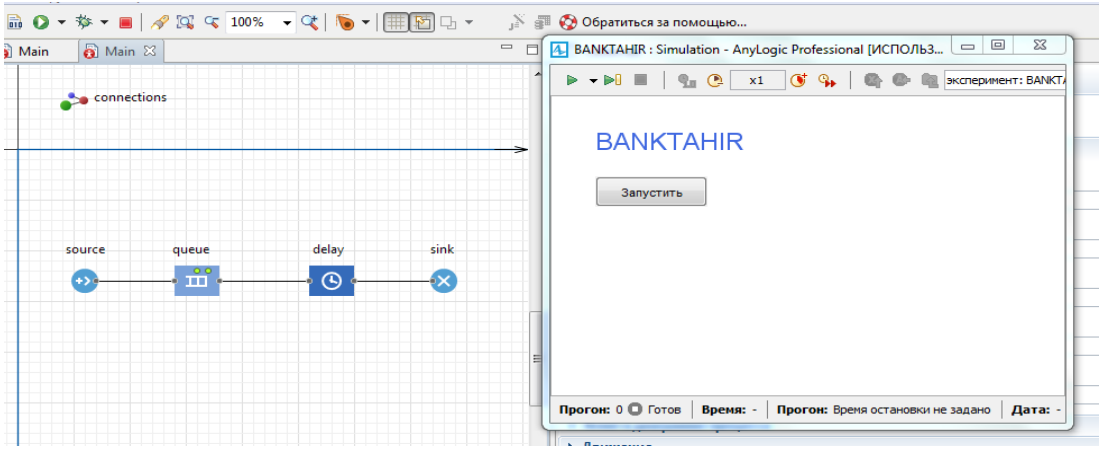

**Şəkil 5. Modelin işə salınma pəncərəsi**

Hər bir model üçün **«Библиотеки моделирования процессов»** obyektləri vasitəsi ilə modelin cari vəziyyətlərini öyrənməyə kömək edən, məs. növbə uzunluğunu, müştərilərə xidmət sayını və s. və prosesi əyani şəkildə nümayiş etdirən blok-sxem avtomatik olaraq yaradılır.

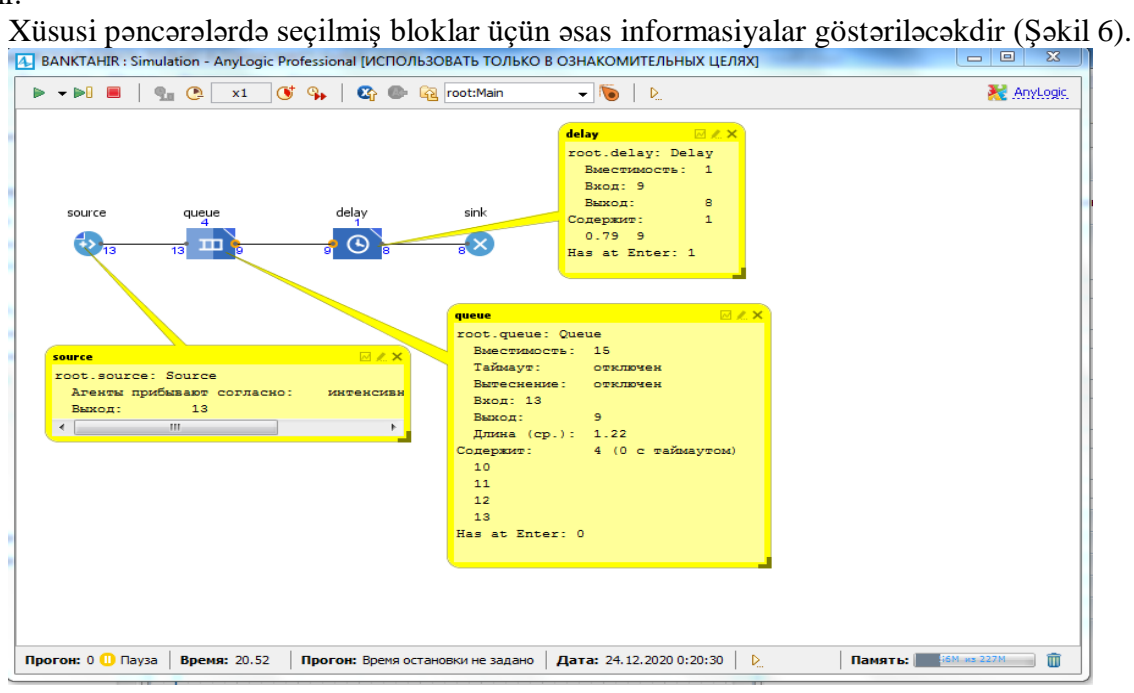

### **Şəkil 6. Seçilmiş bloklar üzrə informasiya**

Biz indi işə saldığımız modeli proses diaqramı vasitəsi ilə tədqiq edə bilərik, lakin bunu əyani animasiyalarla yerinə yetirmək daha əlverişlidir. Bank şöbəsinin vizual planını yaratmaq üçün bankomat animasiyanın fiqurunu vermək lazımdır. Əvvəlcə **«Палитра»** panelini açaq. **«Разметка пространства»** palitrasıından banknomatı göstərən **«Точечный узел»** elementini qrafik redaktor-sxeminin gətirərək prosesin blok-sxeminin altında yerləşdirək. Banknomata növbəni göstərən yol xəttini çəkək. **«Палитра»** panelində **«Разметка пространства»** palitrasını açaraq **«Путь»** elementini seçirik. Qrafik redaktorda **«Точечный узел»** seçərək onun üçün **«Свойства»** panelini açırıq. Modelləşdirmə zamanı fiqurun rənginin dəyişməsi üçün **«Цвет»** sahəsinə delay.size() > 0 ? red: green daxil edirik.

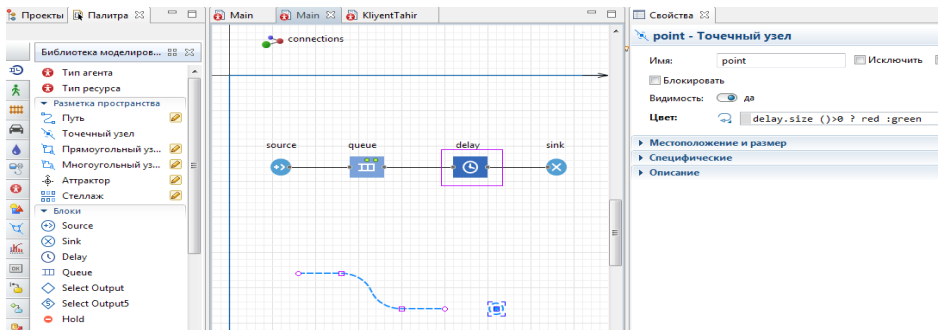

Modeli işə salaraq **görürük** ki, artıq bizim modelin bankomat və müştərilərin ona doğru növbəsini əks etdirən animasiyası vardır.

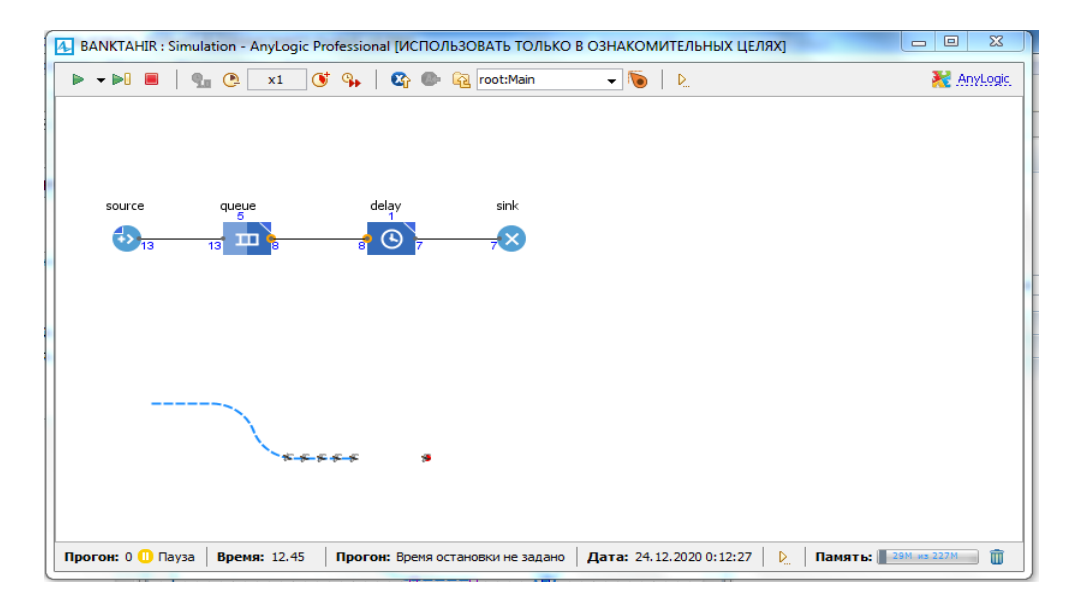

**3D** animasiyası əlavə etmək üçün 3D aktiv obyektin diaqramının **3D palitra «Презентация-Окно»** şöbəsini qrafik redaktora daxil etmək lazımdır.

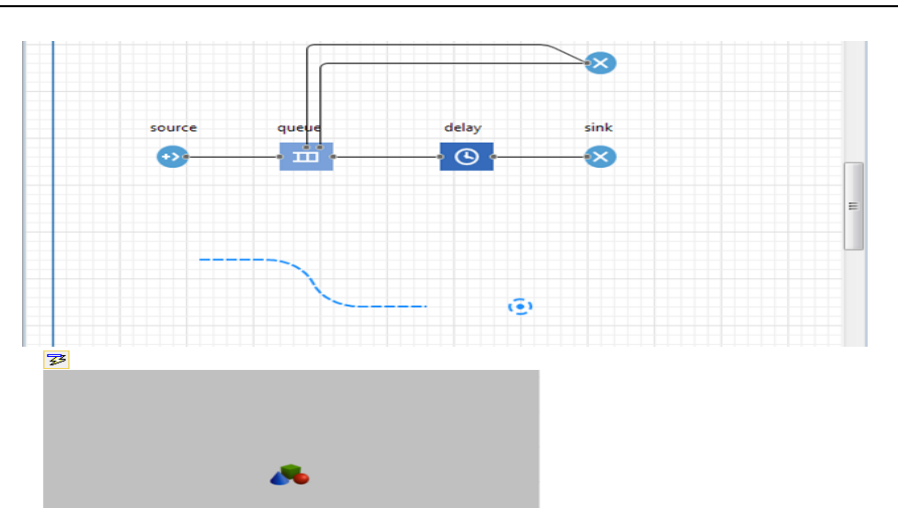

Sadə üç ölçülü animasiyanı yaradaraq modeli işə salmaq və işin nəticəsinə baxmaq lazımdır.

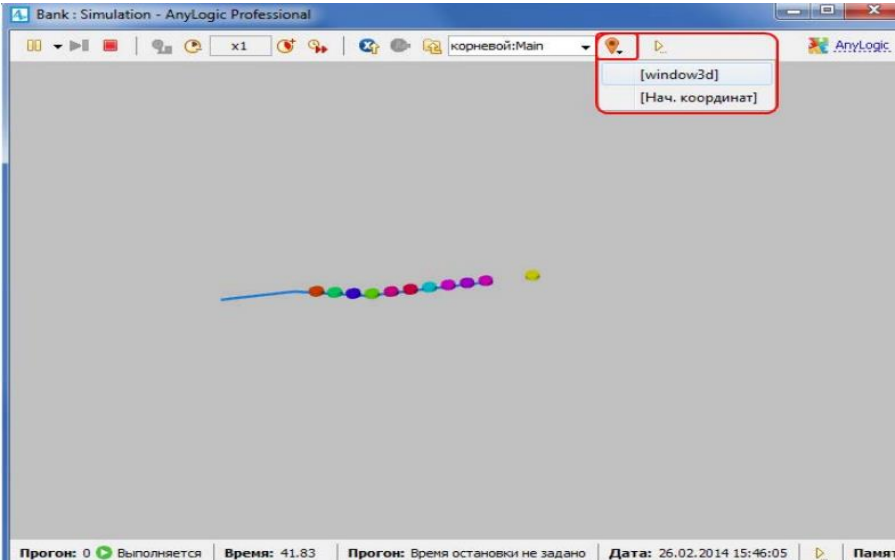

Indi modelimizi ona bank xidməti işçiləri-bank klerkləri və kassirləri əlavə etməklə bir qədər mürəkkəbləşdirək. Bank klerkləri və kassirlərinin modelləşdidrilməsinin resurslar vasitəsi ilə göstərilməsi daha əlverişlidir. Resurs **«Библиотеки моделирования процессов»**un xüsusi obyekti olaraq hər hansı məsələnin yerinə yetirilməsi üçün tələbata görə lazim ola bılər. Hər bir zaman anında resurs ancaq bir tələbat üçün məşğul ola bilər. Bizim misalda bank şöbəsinin müştərilərinə (tələbatlar) bank xidmətçilərindən (resurs) kömək almaq lazımdır.

## **1.3 Xidmət üçün resursların əlavə edilməsi.**

**«Палитра»** panelində «Библиотеку **моделирования процессов**» açaraq Main prosesinin diaqramına **Service** blokunu hərəkət etdirərək əlavə edirik. **Service** obyekti tələbatlar üçün verilən sayda resurs tutur, tələbatları gecikdirir, sonra isə tutulmuş resursları azad edir. Prosesin diaqramında *source* və *queue* blokları arasında olan bağlantını ləğv edərək və Main prosesinin diaqramına **SelectOutput** blokunu hərəkət etdirərək burada yaranmış boşluğa əlavə edirik. **SelectOutput** qərar qəbul etmə blokudur. Obyektə gələn tələbat qoyulan şərtdən asılı olaraq obyektin iki çıxış portundan birinə gələcəkdir.

**«Палитра»** panelində **«Библиотеку моделирования процессов»** açaraq Main prosesinin diaqramına **ResourcePool** blokunu hərəkət etdirərək əlavə edək. **ResourcePool** obyekti müəyyən tip resurslar (bizim modeldə bu bank klerkləridir) soruşur. Bizim model dəyişdiyindən biz onun animasiyasını da dəyişməliyik. İndi isə kassir və klerklər tərəfindən müştərilərə xidmət yeri olan gözləmə sahəsinin şəklini çəkək. Əvvəlcə **"Палитра"** panelində **«Разметка пространство»** açır və **«Прямоугольный узел»** elementindən istifadə elementindən istifadə edərək şəkil çəkmə rejiminə keçirik.

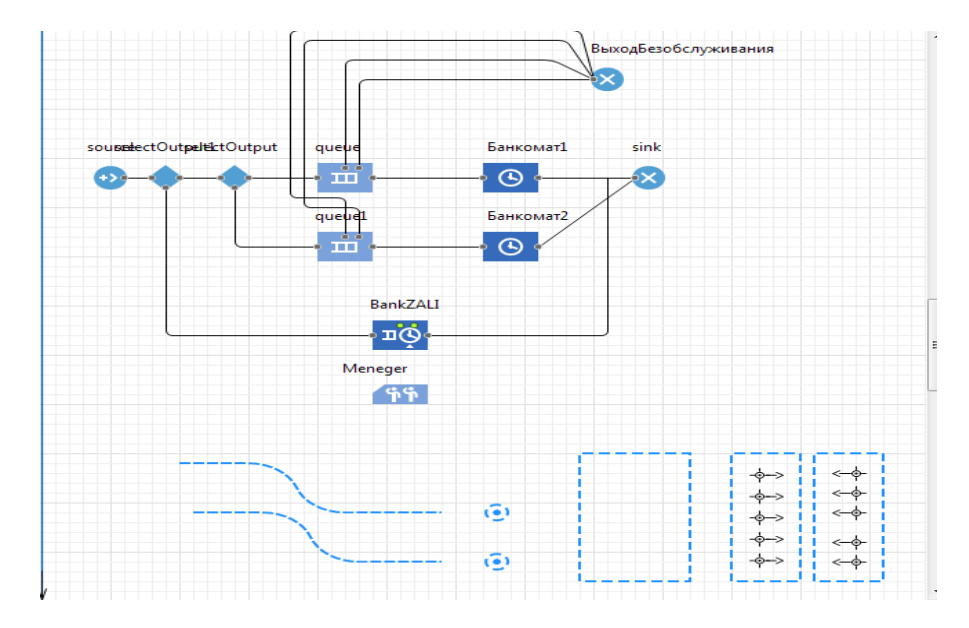

Biz klerklər vasitəsi ilə xidmət olunan müştərilərin olduğu yeri təyin etmək məqsədi ilə attraktorlardan istifadə edəcəyik.

Qrafik redaktorda customer Places düyününu seçək və düyünün xüsusiyyətləri sahəsində **«Аттракторы»** düyməsini sıxırıq. Açılan **«Аттрактор»** pəncərəsində yaradılma rejimində - **«Количество аттракторов»**da aттрактор sayı kimi 5 göstərərək **OK** düyməsini sıxaq.

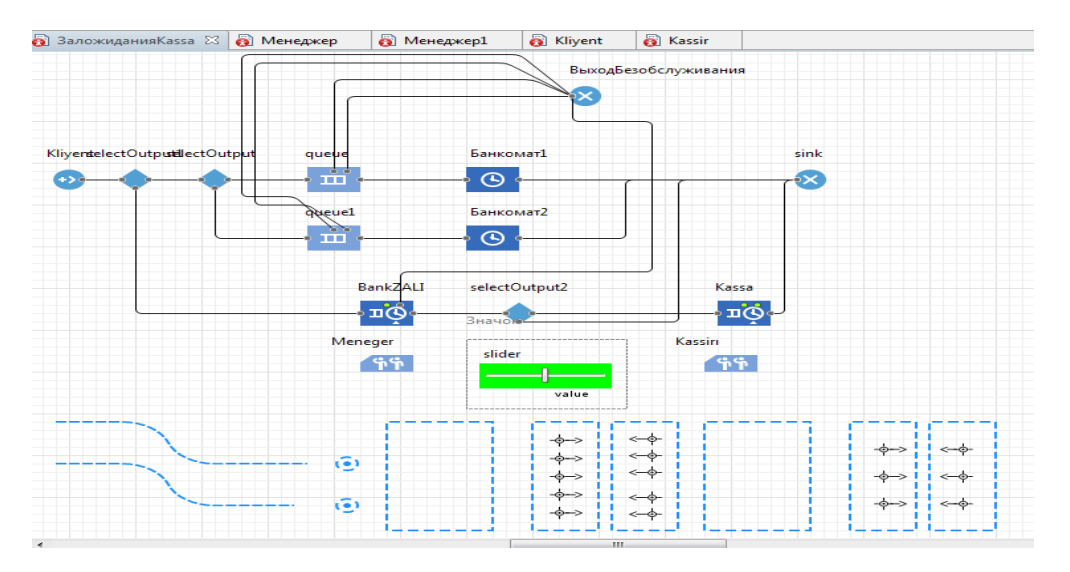

İndi modeli işə salaraq **3D** animasiyasında görəcəyik ki, bəzi müştərilər banknomata doğ-

ru gedirlər, digərlərinə isə klerk və kassirlərin masası qarşısında xidmət edilir.

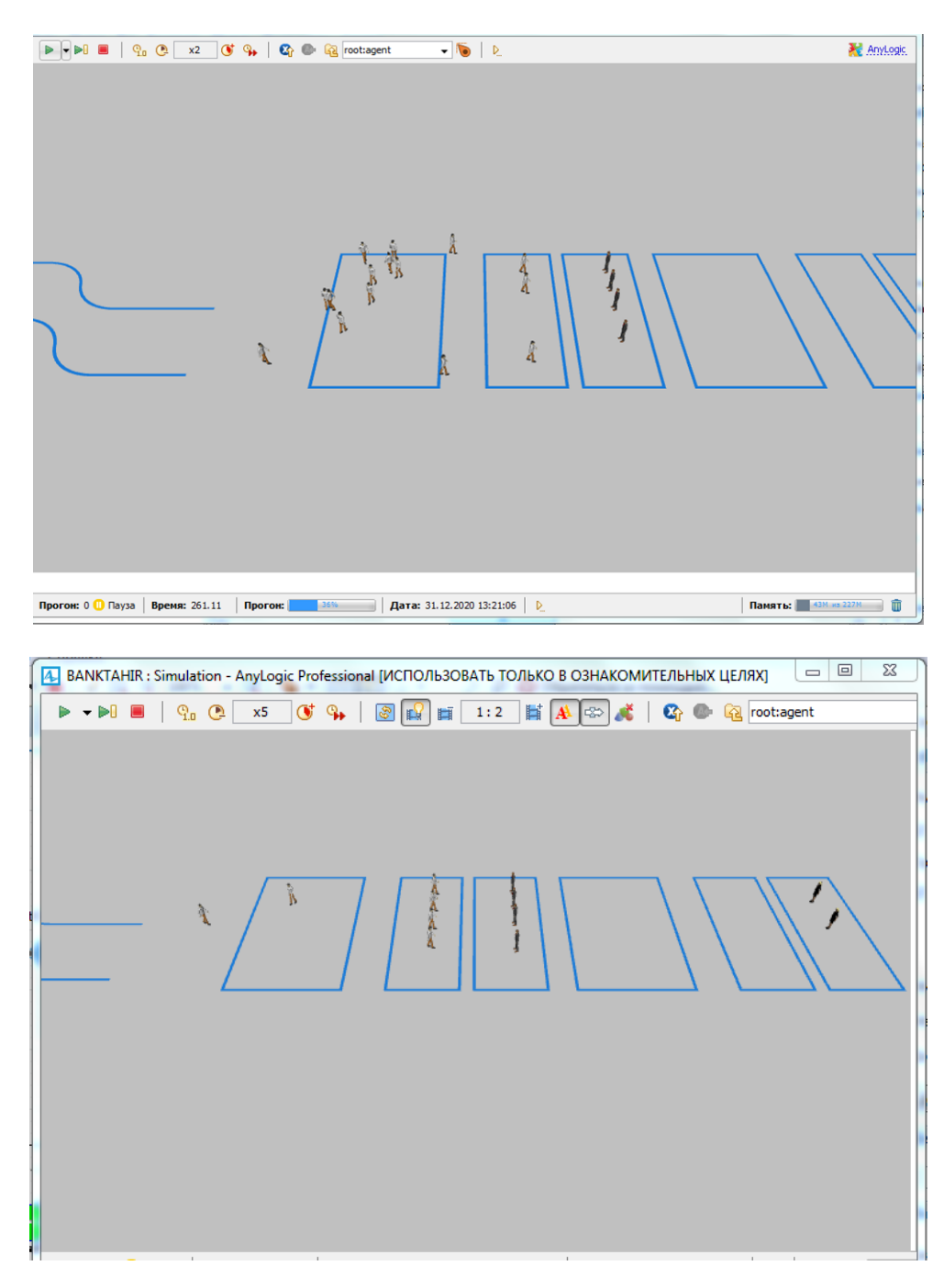

#### **1.4. Modelin statistikasının əlavə edilməsi**

AnyLogic istifadəediciyə proses diaqramının bloklarının işi üzrə statistikanın toplanması üçün əlverişli vasitələrlə təmin edir. **«Библиотеку моделирования процессов»** obyekti müstəqil olaraq əsas statistikanın toplanmasını təmin edir. Məs. diaqram vasitəsi ilə bizi maraqlandıran statistikaya (banknomatın məşğulluq və növbənin uzunluğu statistikası) baxmaq olar. **«Статистика»** palitrasından **"Столбиковая диаграмма"** elementini hərəkət etdirərək diqramma gətirək. Столбиковая **диаграмма**-nın xassələrində **«Данные»** şöbəsinə keçərək BANKTAHIR : Simulation - AnyLogic Professional [ИСПОЛЬЗОВАТЬ ТОЛЬКО В ОЗНАКОМИТЕЛЬНЫХ ЦЕЛЯХ  $\overline{\phantom{a}}$  0  $\overline{\phantom{a}}$  23  $\blacktriangleright \hspace{0.1cm} \star \hspace{0.1cm} \blacktriangleright \hspace{0.1cm} \blacksquare \hspace{0.1cm} \blacksquare \hspace{0.1cm} \blacksquare \hspace{0.1cm} \lozenge \hspace{0.1cm} \square \hspace{0.1cm} \square \hspace{0.1cm} \blacksquare \hspace{0.1cm} \blacksquare \hspace{0.1cm} \lozenge \hspace{0.1cm} \square \hspace{0.1cm} \blacksquare \hspace{0.1cm} \lozenge \hspace{0.1cm} \square \hspace{0.1cm} \square \hspace{0.1cm} \square \hspace{0.1$ **X** Anylogic  $\overline{\cdot}$  is in Inkasasiya1 Inkasasiya2  $sink$ source1  $\ddot{\bullet}$  $\overline{\circ}$  .  $\overline{10}$  $\bullet$  $\mathbf{a}$  $0.25$  $0.2$ Bankoma<br>**Demograpi** hold1  $\frac{1}{15}$  $\Phi_{\overline{a}}$  $\overline{\circ}$  $0.1$ hold<sub>2</sub> Bankowar2  $0.05$  $\overline{\circ}$ ■ Банкомат1: 0.197 ■ Банкомат2: 0.295 <mark>ኘ</mark> የነ  $0.01$  $0.02$ ередьбиконаті: 0.025<br>ередьбиконаті: 0.025<br>ередьбанконат2: 0.01 Прогон: 0 0 Пауза | Время: 99.00 | Прогон: | | O O Aara: 31.12.2020 10:39:00 | 0 Памяты: 18 м

diaqramın göstərilməsi üçün lazım olan verilənləri daxil edirik.

### **1.5. Təcrübi hesablamalar**

İşləyən menecer və kassaların sayı müştərilərin sayından asılıdır. Bu modelin verilənlərinin köməyi ilə bankın işini optimallaşdırmaq olar. Bunun üçün modelin işinin bir neçə sumulyasiyasını həyata keçirmək lazımdır.

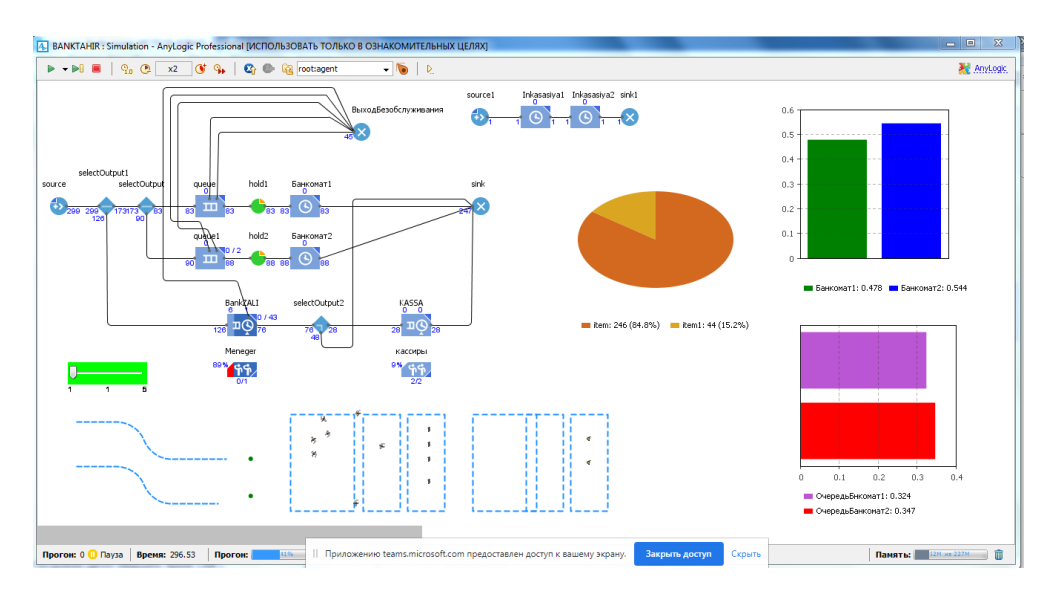

**Şəkil 7.1. 1 saylı təcrübi hesablamanın nəticələri**

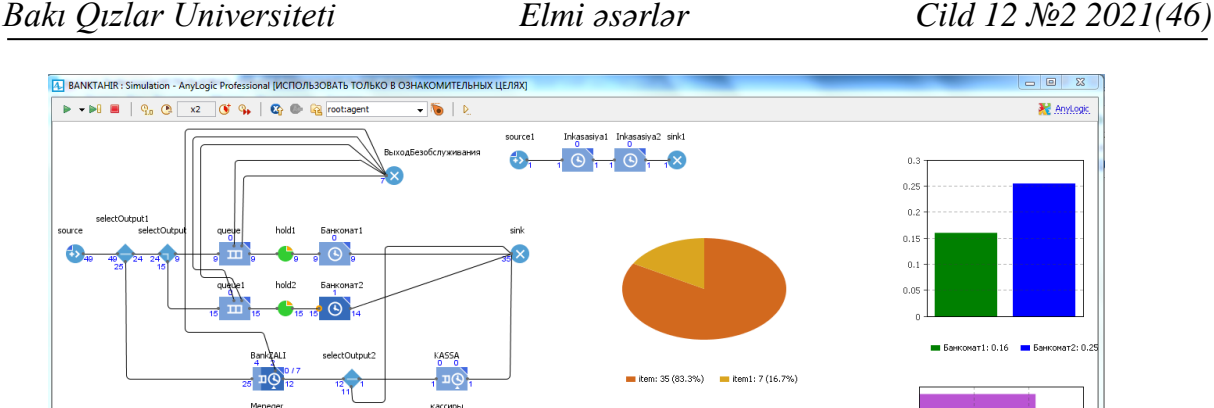

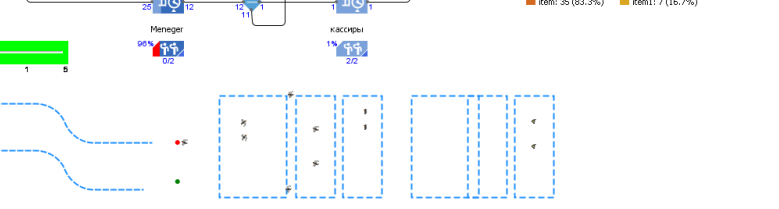

 $||$  *Data*: 31.12.2020 10:22:29 |

 $m \wedge n$  Davis Like

 $-20.50$ 

an III

**Şəkil 7.2. 2 saylı təcrübi hesablamanın nəticələri**

едьбнкомат1: 0.011

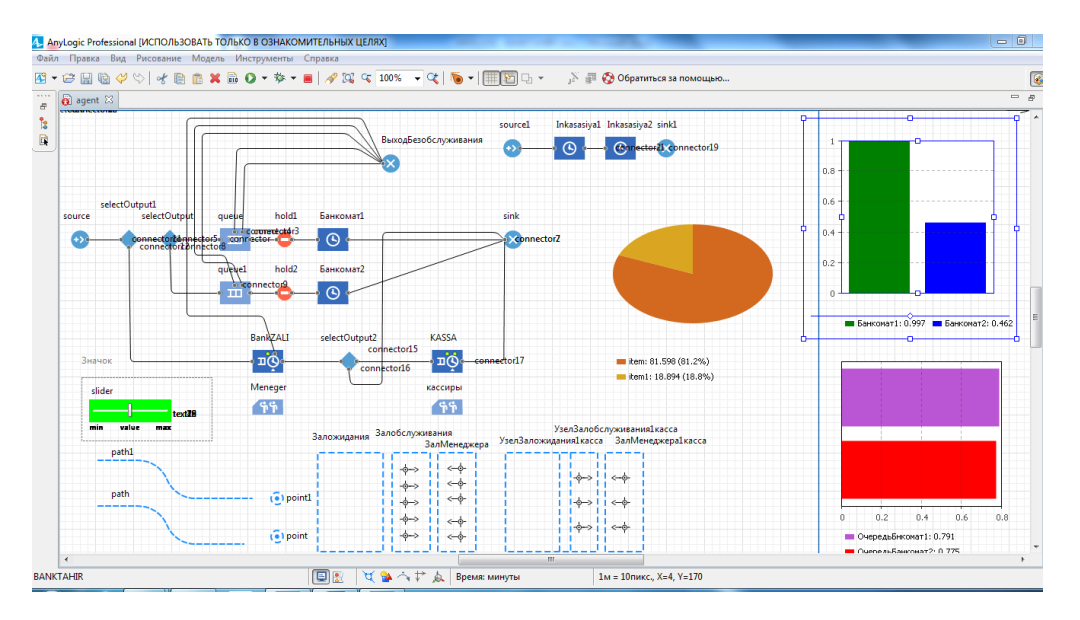

**Şəkil 7.3. 3 saylı təcrübi hesablamanın nəticələri**

Təcrübi hesablamaların nəticəsində bank rəhbərliyinin nöqteyi-nəzərindən ən yaxşı variantı seçmək olar. Təsvir olunan üsul müasir informasiya texnologiyaları vasitəsi ilə praktik dərslərdə tədris prosesinin keyfiyyətinin yaxşılaşdirilmasına kömək edir. Bundan əlavə həm də göstərilir ki, tədris prosesində imitasiya modelləşdirilməsinin tətbiqi tələbələrin tədris prosesini avtomatlaşdırır və sürətləndirir, real vaxt rejimində ilkin verilənləri operativ dəyişmək imkanı vasitəsi ilə onu daha əyani edir. Verilən üsul öyrənilən obyektin fəaliyyət texnologiyasını daha yaxşı başa düşülməsinə imkan verir.

**Məqalənin aktuallığı.** Kompüter texnologiyalarının simulyasiya, hesablama, qrafik, interaktiv, arayış və məlumat təbiətli proqramlarının bir ixtisaslaşmış tətbiqi proqramlar paketi kimi təqdim etdiyi imkanlar sayəsində, peşəkar fəaliyyətin müxtəlif sahələrinə aid tətbiq olunan problemlərin həlli üçün kompleks yanaşma yaratmaq real olur. Bu da elm və onun inkişafını təmin edən tədris və təhsil sahələrində kompyuter texnologiyalarının aktuallığı ilə səciyyəndirilir. Kompyuter təliminin ən aktual problemlərdən biri ixtisaslaşmış tətbiqi proqram paketlərindən tədris vasitəsi kimi istifadəsidir.

**Məqalənin elmi yeniliyi.** Anylogic simulyasiya proqram paketlərindən istifadə etməklə nəinki müxtəlif riyazi məsələlər, o cümlədən, fizika, mexanika, idarəetmə, qeyri-səlis çoxluqlar, kütləvi-xidmət nəzəriyyələrinin, statistika məsələlərini həll etmək olar, həmçinin məqalələr, elektron kitablar və tədris prosesində istifadə olunan öyrədici sistemlər yaratmaq mümkündür.

**Məqalənin praktik əhəmiyyəti və tətbiqi.** İxtisaslaşmış tətbiqi proqram paketlərindən tədris fəaliyyətinin müxtəlif mərhələlərində həm şagirdlərin auditoriya məşğələ dərslərində, həm də fərdi dərslərdə istifadə oluna bilər. Bir qayda olaraq, belə proqramlarla iş, istifadəçi və proqramla dialoq əsasında qurulur və müəllim müdaxiləsi tələb olunmur. Lakin, əgər ixtisaslaşmış tətbiqi proqram paketlərini istifadəçisi - müəllimdirsə, onda o tədrisdə, nümayiş üçün kompüter modelindən istifadə edə bilər və bu onun pedaqoji yaradıcılığında geniş imkanlar aça bilər.

## **Ədəbiyyat**

1. Бир С. Кибернетика и управление производством: пер. С англ. – М.: Наука, 1985. – 391 с.

2. Шеннон Р. Имитационное моделирование систем – искусство и наука: пер. с англ. – М.: Мир, 1978. – 418 с.

3. Киндлер Е. Языки моделирования: пер. С чеш. –М.: Энергоатомиздат, 1985. -288 с.

4. Нейлор Т. Машинные имитационные эксперименты с моделями экономических систем: пер. с англ. – М.: Мир, 1975. – 500 с.

5. Прицкер А. Введение в имитационное моделирование и язык СЛАМ II: пер. с англ. – М.: Мир, 1987. – 646 с.

6. Томашевский В.Н. Имитационное моделирование в среде GPSS/ В.Н. Томашевский, Е.Г. Жданова. – М.: Бестселлер, 2003. – 416 с.

7. Борщев А.В. Практическое агентное моделирование и его место в арсенале аналитика // Exponenta Pro, 2008. № 3–4. URL: http://www.xjtek.ru/anylogic/articles/.

8. Красильникова В.А., Шалкина Т.Н. Разработка и использование электронного учебного пособия для организации учебной деятельности студентов [Электронный ресурс]. — Режим доступа:http://www.orenport.ru (дата обращения: 05.01.2018)

9. Азизов Б.Б., Гафарова Н.Ф Гасимова Ч. Н. Комплексный подход обучения математике в Высших Учебных Заведениях с использованием информационных и коммуникационных технологий. III Международная очно-заочная научно-практическая конференция "Проблемы и перспективы современного физико-математического, информационного и технологического образования" город Новокузнецк, 15 февраля 2019 г. стр.167-180.

10. B.Əzizov, Z.Pənahova, H.Paşayeva. Mühazirə dərslərinin aparılması üçün müşaiyət elektron təlim-təqdimat vasitələrinin yaradılması. Bakı Qızlar Universiteti. BQU-nun "Elmi əsərlər" jurnalı, 2019, №3, səh. 164-173.

### **Б.Б. Азизов, М.Г. Мехтиев, Т.М. Агазаде**

# **Применения электронного учебного практикума в образовательном процессе Вуза на примере проектирования имитационной модели банковского отделения в среде AnyLogic**

## **Резюме**

Абсолютный лидер российского рынка, компания XJ Technologies (AnyLogic), предоставляет специально адаптированную к условиям вузовского курса версию среды AnyLogic, позволяющую создавать, демонстрировать и исследовать широкий спектр моделей из самых разных областей практической деятельности. Использование этой среды позволяет не только теоретически обсудить важность методов моделирования, но и продемонстрировать их возможности для решения практических задач. Для имитационной модели банковского отделения приводится подробная постановка проблемы, разбирается структура модели, описывается процесс построения модели в среде AnyLogic и изучается ее поведение.

### **B.B. Azizov, M.G. Mehtiyev, Т.М. Agazada**

# **The use of an electronic training workshop in the educational process of the University on the example of designing a simulation model of a bank branch in the AnyLogic**

## **Summary**

The absolute leader of the Russian market, XJ Technologies (AnyLogic), provides a version of the AnyLogic environment specially adapted to the conditions of a university course, which allows you to create, demonstrate and explore a wide range of models from various areas of practice. The use of this environment allows not only theoretically discussing the importance of modeling methods, but also demonstrating their capabilities for solving practical problems. For a simulation model of a bank branch, a detailed statement of the problem is given, the structure of the model is analyzed, the process of building a model in the AnyLogic environment is described and its behavior is studied.

**Redaksiyaya daxil olub:** 27.04.2021